## **PRZYGOTOWANIE MATERIAŁÓW DO DRUKU**

## **SPIS TREŚCI**

## **1. Standardy dotyczące materiałów elektronicznych.**

- **1.1 Format dokumentu i standary w nich zawarte.**
- **1.2 Kolorystyka w plikach.**
- **1.3 Wzór kolorystyczny proof.**
- **1.4 Tekst.**
- **1.5 Nazewnictwo plików.**
- **1.6 Wersje językowe (versioning).**
- **1.7 Nadruk, knockout, zalewki, podlewki.**
- **1.8 Sposób dostarczenia materiałów do druku.**

### **2. Parametry graficznego układu strony.**

- **2.1 Oprawa zeszytowa.**
- **2.2 Oprawa klejona.**
- **2.3 Oprawa szyto-klejona.**

#### **3. Akceptacja merytoryczna.**

- **3.1 Poprawne ustawienie programu Acrobat Reader.**
- **3.2 Prinect Portal.**
- **3.3 Droga mailowa lub akcept wydruku impozycyjnego i proofów kolorystycznych.**
- **3.4 Akceptacja wersji językowych.**

#### **4. Automatyzacja dla klientów Prinect Portal.**

### **5. Odpowiedzialność.**

- **5.1 Elementy pracy nie podlegające weryfikacji.**
- **5.2 Elementy pracy podlegające weryfikacji przez CGS Drukarnię.**

### **6. Informacje uzupełniające.**

- **6.1 Podstawowe pojęcia poligraficzne.**
- **6.2 Instrukcje.**

## **1. Standardy dotyczące materiałów elektronicznych.**

#### **1.1 Format dokumentu i standardy w nich zawarte.**

- Materiały elektroniczne do druku przyjmujemy w postaci plików PDF, w wersji 1.3 1.6, zgodnych ze specyfikacją PDF/X-4:2008.
- Materiały muszą mieć zdefiniowaną prawidłowo geometrię: media box, bleed box, trim box.
- Orientacja stron w pliku musi być jednakowa dla wszystkich stron publikacji.
- Format netto (trim box) musi być wycentrowany w stosunku do media box.
- Minimalna rozdzielczość zdjęć i bitmap zawartych w dokumencie musi wynosić 200 dpi.
- Dopuszczalne jest przekazywanie publikacji w jednym pliku (patrz nazewnictwo plików). Warunkiem jest to, że będą one ułożone w kolejności zgodnej z paginacją oraz będą zawierały wakaty.
- Pliki z tzw. spreadem, zawierające strony ułożone obok siebie jako rozkładówki 2-3, 3-4 itd. nie są przyjmowane.
- W pliku nie mogą znajdować się żadne nieużywane elementy tj. puste ramki tekstowe, ponieważ może to źle wpłynąć na wygląd pliku po spłaszczeniu i rasteryzacji. Wszystkie zbędne obiekty usuwa Acrobat Distiller z ustawieniami PDF X3.
- Spady: 5 mm (minimalna, akceptowalna wartość 3 mm).
- Minimalna grubość linii to 0,076 mm (0,216 pt). System automatycznie koryguje każdą, poniżej wskazanej wartości.
- Minimalna wielkość elementu lakierowanego to 4 pkt.

#### **Nacinanie papieru samoprzylepnego (naklejki).**

- a) Wykrojnik z dużą ilością, zwłaszcza małych elementów, przed produkcją ma przerysowywane kształty. Dokonuje tego technolog w konsultacji z wykonawcą wykrojnika. Często zdarza się, że małe skomplikowane elemety są niemożliwe technologicznie do wykonania. Wówczas zaproponowane uproszczenia są przesyłane do klienta w formie pdfa - celem zaakceptowania wprowadzonych zmian. Warto tutaj nadmienić, że minimalne odległości między liniami (nożami, bigami) to 2 mm. Każdy element sztancowany z ostrą krawędzią powinien być zaokrąglony promieniem minimum 0,8 mm.
- b) Najbliższe nacięcia licząc od strony grzbietu powinny być przeprowadzone w odległości nie mniejszej niż 12 mm dla każdej z opraw. Zabieg ten stosuje się, by uniknąć odklejania elementów przy otwieraniu gotowego egzemplarza. W szczególnych przypadkach stosuje się zwiększoną ilość mostków (zamków, haltpunktów) przytrzymujących element; trzeba jednak pamiętać, że będą one utrudniać późniejsze odklejanie.
- c) Szczegóły dotyczące przygotowania prawidłowo pliku na naklejki **instrukcja nr 1 (patrz punkt 6.2) Ilustracja przedstawia naklejki przygotowane w spreadzie - strony są połączone w jeden obraz. Dla oprawy klejonej i szyto-klejonej naklejki przygotowujemy jako pojedyncze strony!**

## **CFSO**

#### **Perforacja:**

- a) równoległa do grzbietu publikacji, wykonywana podczas złamywania (falcowania) arkuszy minimalny odstęp od linii łamu (grzbietu) to 10-12 mm!
- b) równoległa do grzbietu publikacji, wykonywana z wykrojnika minimalny odstęp od linii grzbietu wynosi 10-12 mm.
- c) prostopadła do grzbietu publikacji może przecinać grzbiet.

#### **Registry:**

W przypadku publikacji z registrami zalecany jest wcześniejszy kontakt z naszym technologiem. Prosimy komunikować się przez opiekuna klienta.

#### **1.2 Kolorystyka.**

- PDF-y muszą być kompozytowe w przestrzeni kolorystycznej CMYK. Generując pliki dla podłoży powlekanych, stosujemy profil **ISO\_coated\_v2\_300\_eci.icc**. Dla offsetowych (niepowlekanych) - **PSO\_Uncoated\_ISO12647.icc** Proszę nie zaszywać profili w plikach wyjściowych. Jeśli projekt zawiera dodatkowe kolory Pantone - muszą one mieć prawidłową nazwę, która bezwzględnie musi być zgodna z bibliotekami **Pantone**.
- W nazwie koloru spotowego (dodatkowego) nie może znajdować się słowo process ponieważ separacja ta automatycznie przekonwertuje się do kolorów podstawowych CMYK. Niedopuszczalne jest zatem stosowanie koloru o przykładowej nazwie PANTONE process Yellow.
- Elementy dodatkowe tj. maski na lakier, wykrojniki, tłoczenia, registry, perforacje muszą być zdefiniowane w dodatkowym kolorze (tzw. specjalnym), o nazwie jednoznacznie określającej czego dotyczą. Jeżeli strona sztancowana, perforowana, registrowana ma zadruk na backu, należy wówczas wszystkie dodatkowe linie nanieść na stronie backowej (w odbiciu lustrzanym). Wynika to z tego, że w montażu bardzo często na froncie arkusza (z niego wysyłany jest wykrojnik), znajdują się strony backowe. Jeżeli nie będzie na niej wykrojnika, perforacji to strona nie zostanie wysztancowana. Kolory te muszą mieć zadany atrybut overprint (nadruk) oraz być zawarte w pliku głównym z CMYK. Wykrojnik należy przygotować jako obrys (stroke) oraz rozróżnić linie noża i bigu. Maska na lakier powinna być obiektem wektorowym o 100% nasyceniu.
- Total Ink Limit (TIL) czyli suma wartości kolorów CMYK plus ewentualnych kolorów dodatkowych nie może przekraczać 300% nafarbienia dla papierów powlekanych oraz 280% dla papierów niepowlekanych (offsetowych). Zbyt duże nafarbienie w pliku może skutkować "zrywaniem farby", klinowaniem się papieru w mechanizmach drukujących. Finalnie może to prowadzić to zmniejszenia wydajności druku a w najgorszym scenariuszu do odbić w miejscach niepowołanych, co zabuży estetykę całej pracy. Nafarbienie jest bardzo często pomijanym zagadnieniem a bardzo prostym do zweryfikowania, podczas przygotowania plików do druku. Zarówno w Acrobacie jak i InDesignie wystarczy włączyć zakładkę podgląd rozbarwień i wybrać opcję ograniczenia farb. Ustawiając wartość na 280 lub 300%, obydwa programy wyświetlają obszary z nadmiarem farb podświetlając je dodatkowym kolorem. Nafarbienie można w bardzo łatwy sposób ściągnąć automatycznie, stosując wyżej wymienione profile. **Drukarnia zastrzega sobie prawo do zaingerowania w kolorystykę, jeśli ta w sposób znaczny przekracza wyżej wymienione normy. -**
- Czarne teksty muszą być overprintowane (nadrukowane) i przygotowane tylko z koloru 100% black. Jeśli jest inaczej, drukarnia nie ponosi odpowiedzialności za ewentualne przebarwienia powstałe w wyniku problemów z pasowaniem w druku, wszystkich użytych dodatkowych (zbędnych) kolorów.
- Jeśli chcemy, aby czarne obiekty o dużej powierzchni miały głębokie nasycenie, poza 100% czarnym, podbijamy cyan i magentę do 40%. Yellow zostawiamy na poziomie 0% aby czerń nie przeszła w brąz.

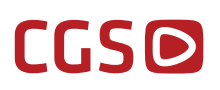

#### **1.3 Wzór kolorystyczny - proof.**

- Dział Prepress na prośbę klienta wykonuje certyfikowanego proofa, który pełni rolę wzorca kolorystycznego w druku, zarówno dla papierów powlekanych jak i niepowlekanych. Należy pamiętać, że jest to wzór oparty na kolorystyce CMYK. Oznacza to, że jeśli w pliku wystąpi dodatkowy kolor np. Pantone, będzie on tylko symulowany przez w/w kolory.
- Proof dostarczony przez klienta powinien zostać wykonany zgodnie z normą ISO 12647-7. Musi on być wykonany przy użyciu profilu ICC zgodnego z podłożem, na którym będzie drukowane zlecenie. Dla podłoży powlekanych stosujemy profil **ISO\_coated\_v2\_eci.icc** a dla niepowlekanych: **ISO\_uncoated.icc.**

Na każdym proofie musi zostać zamieszczony pasek kontrolny umożliwiający dokonanie pomiarów. Pasek kontrolny musi stanowić integralną część proofa. Sugerowany pasek kontrolny to UGRA/FOGRA, stosowany w celu przeprowadzenia certyfikacji.

#### **Dodatkowo na proofie powinny zostać umieszczone następujące dane:**

- data wykonania,
- tytuł pracy,
- nr strony,
- profil ICC użyty do wykonania proofa,
- w/w pasek kolorystyczny.

**Uwaga! W przypadku gdy proof nie przejdzie pozytywnej certyfikacji, nie może on stanowić wzoru kolorystycznego do druku. W przypadku proofa Klienta, zostanie on o tym poinformowany. Jeśli Klient dopuści takiego proofa do druku, zastrzegamy sobie prawo do rozbieżności kolorystycznych.**

#### **1.4 Tekst.**

- Minimalne wielkości czcionek:
- a) 4 pkt. dla tekstów przygotowanych w jednym kolorze na białym tle,
- b) 8 pkt. dla tekstów białych na tle kolorowym,
- c) 8 pkt. dla tekstów z triady (cmyk),
- d) **Wszystkie użyte w dokumencie czcionki muszą być zaszyte wewnątrz pliku.**

#### **1.5 Nazewnictwo plików.**

#### **W nazwach plików niedopuszczalne są znaki diakrytyczne oraz znaki specjalne: \ / : \* ? "" < > |**

#### **Oprawa klejona, szyto-klejona.**

- a) Wnętrza publikacji wielostronicowych przesyłamy zawsze w jednym pliku. Stosujemy nazewnictwo: **wnetrze\_nazwawlasna.pdf**. Jeśli wielkość pliku przekracza 500 MB należy podzielć dokument maksymalnie do tej wielkości na klika części: **wnetrze\_nazwawlasna\_zakres stron.pdF**
- b) Okładki preferujemy przesyłać w rozróżnieniu na pojedyncze strony z osobno przysłanym grzbietem. Wówczas strony nazywamy: OKLADKA\_NAZWAWLASNA\_NR\_STR\_OKLADKI.PDF oraz grzbiet:

#### **grzbiet\_nazwawlasna.pdf.**

- c) Jeśli okładki przygotowane są jako spread wówczas stosujemy nazewnictwo: **OKLADKA\_NAZWAWLASNA.PDF**, gdzie pierwsza strona jest okładką zewnętrzną a druga wewnętrzną. Jeśli klient przesyła spreadowane okładki w dwóch plikach to wówczas nazywa je odpowiednio: **okladka\_ZEWNETRZNA\_nazwawlasna.pdf** , **OKLADKA\_WEWNETRZNA\_NAZWAWLASNA.PDF.**
- d) Jeśli publikacja zawiera inserty, naklejki wówczas należy pliki przesłać osobno stosując nazwę: **nazwawlasna\_insert.pdf** lub **nazwawlasna\_naklejki.pdf.**

#### **Oprawa zeszytowa:**

- a) Cała publikacja może być przysłana w jednym dokumencie, pod warunkiem, że dwie pierwsze to okładka numer jeden i dwa a dwie ostatnie to przedostatnia i ostatnia strona okładki. Wówczas plik nazywamy: **nazwawlasna.pdf.** Jeśli wielkość plików przekracza 500 MB należy podzielć plik maksymalnie do tej wielkości na klika części, stosując nazewnictwo: **nazwawlasna\_ZakRES Stron.pdf.**
- b:)Jeśli publikacja zawiera inserty lub naklejki, wówczas należy pliki na nie przesłać osobno stosując nazwę: **nazwawlasna\_insert.pdf** lub **nazwawlasna\_naklejki.pdf.**

#### **Plakaty i ulotki - maksymalnie dwustronicowe:**

#### a) **NAZWAWLASNA.PDF.**

#### **Poprawki.**

a) Nazwy analogicznie do podanych wyżej z dodatkowym członem **POP.**

#### **1.6 Wersje językowe (versioning) instrukcja nr 6 (patrz punkt 6.2).**

W przypadku wielu wersji językowych produktu, pliki należy przygotować zgodnie z poniższymi wytycznymi:

- Na każdą z wersji potrzebny jest osobny plik PDF, zawierający wymieniane elementy tekstowe oraz wektorowe. Przesyłamy je w **jednym** (wymienianym) kolorze **z zadanym parametrem nadruku!**
- Baza musi zawierać wszystkie powtarzalne elementy (np. zdjęcia) do wszystkich wersji w CMYK'u.
- Wszystkie pliki muszą mieć tę samą ilość stron oraz tak samo skonfigurowane Trimbox'y.
- Nazwy plików powinny jednoznacznie określać ich zastosowanie np: "katalog\_PL"; "katalog\_DE"; "katalog Baza".

#### **1.7 Nadruk, knockout, zalewki, podlewki.**

- Kolor czarny powyżej nasycenia 95% we wszystkich tekstach zostaje automatycznie nadrukowany.
- Białe obiekty (o składowych C=0, M=0, Y=0, K=0), z błędnym parametrem nadruku (overprint on). są automatycznie wybierane w kolorach, które znajdują się pod tym obiektem (są knockoutowane).
- Teksty pisane czcionkami powyżej 14 pkt. należy zalewkować (trapping).
- Ustawienia zalewek i nadruków (overprint) zadane przez klienta są nadrzędne.
- Zalecana wielkość zalewki 0,08 mm.
- W przypadku nakładania białego tekstu na tło składające się z CMYK-a, gdzie K = 100%, należy wykonać podlewkę nieco większą w pozostałych separacjach (CMY) w stosunku do wielkości podlewki z K.

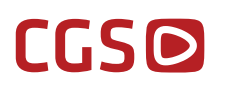

#### **1.8 Sposób dostarczenia materiałów do druku.**

 Materiały do druku przyjmujemy tylko i wyłącznie poprzez Prinect Portal. Klientów, którzy będą pierwszy raz wrzucać do nas materiały prosimy o kontakt mailowy z opiekunem klienta oraz na adres mailowy: **dzial.rozwoju@cgs.pl**, celem ustalenia niezbędnych szczegółów tj. nazwa użytkownika, hasło, sposób akceptowania.

#### **2. Parametry graficznego układu strony.**

#### **2.2 Dla oprawy zeszytowej.**

- marginesy wnętrza:

a) wewnętrzny (grzbietowy) – dla ważnych elementów graficznych – 10 mm.

b)pozostałe (góra, dół, zewnętrzny) – dla ważnych elementów graficznych (np. pagina, register) – 5 mm. c) ilustracje przechodzące ze "strony na stronę" – minimalna wielkość obszaru przeniesienia to 10 mm. d)spady 5 mm (z uwagi na technologię creepa, czyli wciągania wypychanych podczas oprawy stron).

#### **2.3 Dla oprawy klejonej**

- Jeżeli w publikacji przewidywane są na wewnętrznych stronach rozkładówki, należy przygotować materiał uwzględniając 3 mm parametr rozsunięcia stron względem siebie. Oznacza to, że każda strona, zawierająca kontynuację grafiki na kolejnej, musi być odsunięta od grzbietu dokładnie 1,5 mm. Za wyciąganie grafiki na stronach stanowiących rozkładówkę **odpowiedzialny jest Klient! Instrukcja nr 3 (patrz punkt 6.2).**
- Jeżeli w publikacji przewidywane są rozkładówki pomiędzy wewnętrzną stroną okładki a stroną wnętrza, należy przygotować materiał uwzględniając 10 mm rozsunięcia stron względem siebie. Oznacza to, że każda strona, zawierająca kontynuację grafiki na kolejnej, musi być odsunięta od grzbietu dokładnie po 5 mm. Za wyciąganie grafiki na stronach stanowiących rozkładówkę **odpowiedzialny jest Klient! Instrukcja nr 4 (patrz punkt 6.2).**
- Szerokość grzbietu wylicza technolog na podstawie podanego rodzaju i gramatury papieru oraz objętości publikacji.
- Jeżeli klient przesyła materiały na okładkę w spreadzie (łączenie stron zewnętrznych, wewnętrznych wraz z grzbietem jako scalony obraz) musi pamiętać aby grzbiet był zaznaczony w pliku paserami (zarówno na froncie jak i backu). Wewnętrza strona okładki w takim układzie musi mieć wybranie pod klejenie boczne (wybranie w farbie na grzbiet plus 2 mm na każdą ze stron) Przykładowo dla publikacji w formacie A4 z grzbietem 5 mm, format spreadowanej okładki będzie miał 425x297 mm, wybranie na klejenie boczne na backu musi mieć w takim przypadku 9 mm szerokości (ujęcie farby 2 mm z lewej strony, 5 mm grzbiet, i 2 mm z prawej strony). **Instrukcja nr 5 (patrz punkt 6.2).**
- Marginesy dla ważnych elementów graficznych (licząc od strony grzbietu) dla wewnętrznych okładek, oraz pierwszej i ostatniej strony wnętrza wynosi 10 mm. Dla pozostałych stron - 5 mm. Pozostałe (góra, dół, zewnętrzny, grzbietowy na pozostałych stronach wnętrza) – 5 mm. Mówimy o tekstach, logach, paginach, itp.
- Minimalna wielkość obszaru przeniesienia grafiki ze strony na stronę to 10 mm. Oznacza to, że minimalna szerokość kontynuowanego zdjęcia musi mieć 10 mm.

#### **2.4 Dla oprawy szyto-klejonej**

- Rozkładówki pomiędzy wewnętrzną okładką a stroną wnętrza patrz punkt 2.2,

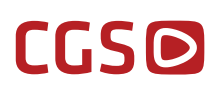

- Rozkładówki wewnętrzne bez rozsunięć tj. oprawa zeszytowa,
- Grzbiet podaje technolog po wykonaniu makiety z pierwszych zadrukowanych i złamanych arkuszy,
- Okładki przygotowane w spreadzie patrz punkt 2.2.

### **3. Akceptacja merytoryczna**

#### **3.1 Poprawne ustawienie programu Acrobat Reader instrukcja nr 2 (patrz punkt 6.2).**

#### **3.2 Prinect Portal.**

Po wrzuceniu stron do Prinect Portalu, Klient dostaje zwrotnie automatyczny raport. Jeżeli nie wykazuje on żadnych błędów krytycznych, np. błędna kolorystyka RGB, chwilę po nim automatycznie generują się pliki do akceptacji. Klient ma możliwość zaakceptowania lub odrzucenia każdej strony z osobna. W przypadku odrzucenia strony należy wrzucić ponownie do systemu nowego pdfa, pamiętając o dopisku w nazwie "pop". W przypadku chęci podmiany pliku/plików już w zaakceptowanym materiale, należy ten fakt bezwzględnie zgłosić opiekunowi klienta oraz osobie odpowiedzialnej za produkcję. Z uwagi na fakt, że zwolnione pliki bezpośrednio po zaakceptowaniu są przekazywane do produkcji, ponowna podmiana może wiązać się z dodatkowymi kosztami. Po uzgodnieniu warunków podmiany oraz pokrycia ewentualnych kosztów, należy wysłać maila na adres: **prepress@cgs.pl** z informacją, które strony mają być wymienione.

#### **3.2 Droga mailowa lub akcept wydruku impozycyjnego, proofów kolorystycznych.**

W zależności od potrzeb klienta, do akceptacji wysyłamy plik impozycyjny (ilustrujący arkusz drukowy), lub tzw booklet (plik wygenerowany strona po stronie, z montażu). Pliki te są skompresowane celem uzyskania "lekkich" pdfów, faktyczna rozdzielczość map bitowych w druku będzie odpowiadała 1:1 jakości zdjęć przygotowanych w pliku produkcyjnym. Akceptując plik, należy zatem koncentrować się głównie na merytoryce. Na specjalne życzenie klienta istnieje możliwość wykonania również makiety z wydruków impozycyjnych jak i certyfikowanych proofów kolorystycznych. Odbywa się to za dodatkową opłatą; cenę należy uzgodnić z opiekunem klienta. Potwierdzeniem zgodności merytorycznej plików jest wysłanie przez klienta na adres: **prepress@cgs.pl** akceptacji merytorycznej z numerem pracy i oznaczeniem arkusza. W przypadku chęci podmiany pliku/plików już w zaakceptowanym materiale postępujemy jak w punkcie 3.1.

#### **3.3 Akceptacja wersji językowych.**

W przypadku versioningu, klient otrzymuje do akceptacji booklety z każdej wersji językowej. Booklet obrazuje czy wszystkie elementy wymieniane są w odpowiednim miejscu w stosunku do bazy. Dodatkowo po wyłączeniu separacji (wymienianego koloru) widać, czy nie pojawiają się pod wymienianymi elementami wybrania. Jeżeli taka sytuacja ma miejsce plik z elementem wybierającym grafikę musi zostać poprawiony. Jeżeli tak się nie stanie wybrany napis **pojawi się w pozostałych wersjach językowych.**

#### **4. Automatyzacja dla klientów Prinect Portal.**

Dla klientów Prinect Portal istnieje możliwość zautomatyzowania procesu wlewania stron do montażu. Odbywa się to bez ingerencji montażysty, na podstawie poprawnie nazywanych stron. Nazewnictwo narzucane jest przez CGS Drukarnie dla każdego przypadku indywidualnie. Jeżeli klient chciałby, aby w jego pracy strony porządkowały się automatycznie - prosimy o kontakt z opiekunem klienta oraz na adres: **bartlomiej.sibilski@cgs.pl,** celem uzgodnienia wszelkich szczegółów nazewnictwa.

## **5. Odpowiedzialność.**

### **5.1 Elementy pracy nie podlegające weryfikacji.**

- a) wielkość spadów,
- b) linie cięcia netto formatu strony,
- c) ustawienia nadruku, knockoutu, zalewkowania i podlewkowania,
- d) zawartość merytoryczna,
- e) nafarbienie (klient informowany jest o przekroczonych limitach w postaci raportu na Prinect Portal,
- f) wielkość czcionek,
- g) ustawienia geometrii stron (wyśrodkowanie formatu netto na medium, trim box, bleed box, media box),
- h) orientacja strony (wszystkie dwustronne pliki są obracane podczas impozycji przez bok horyzontalnie)

### **5.2 Elementy pracy podlegające weryfikacji przez CGS Drukarnie**

- a) uszkodzony dokument,
- b) załączenie czcionek (odrzucone, gdy brak dodanych w pliku, lub screenowe),
- c) rozdzielczość zdjęć (odrzucone gdy mniej niż 200 dpi) przyjęte warunkowo po akceptacji klienta,
- d) format netto (zgodność ze zleceniem, odrzucone, gdy różne w jednym pliku),
- e) kolorystyka (odrzucone gdy niezgodna ze zleceniem),
- f) przestrzeń barwna (odrzucone gdy RGB, Lab).

W przypadku, gdy materiały nie nadają się do druku, czyli m.in.:

- pdfy są w niskiej rozdzielczości,

- materiał przekazany jest w wordzie lub innym edytorze tekstu,
- zdjęcia są w RGB, zamiast CMYK, przysłane w niskiej rozdzielczości,

#### **konieczne jest właściwe przygotowanie publikacji do druku.**

Dział Prepress oferuje nieodpłatnie na wyraźne - mailowe polecenie klienta:

- konwert RGB do CMYKa (wg profilu ISOcoated v2 eci.icc),
- konwert kolorów spotowych do CMYKa (wg profilu ISOcoated\_v2\_eci.icc),
- konwert kolorystyki do skali Greyowej (wg profilu Graycoated\_hdm.icc),
- automatyczny trapping (zalewkowanie i podlewkowanie),
- automatyczne ściągnięcie nafarbienia do 280%.

#### **Akceptacja merytoryczna jest jednoznaczna, że proces konwertowania, trappingu i zmniejszenia nafarbienia przebiegł w sposób prawidłowy i plik w tej formie może zostać wydrukowany!**

Cały proces przygotowania publikacji do druku realizujemy na miejscu w CGS Studio +48 227 59 51. Ceny ustalane są indywidualnie, w zależności od skali trudności projektu.

**Drukarnia każdorazowo weryfikuje poprawność przekazanych przez klienta materiałów, jednak nie gwarantuje, iż wszystkie błędy i niezgodności w stosunku do powyższej specyfikacji zostaną zauważone.**

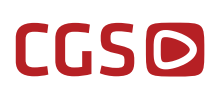

### **6. Informacje uzupełniające.**

#### **6.1 Podstawowe pojęcia poligraficzne.**

**SPAD** - naddatek obrazu wychodzący poza format netto. Gwarantuje on, że po przycięciu do formatu netto grafika dochodzić będzie do samej krawędzi papieru. **TRIMBOX**- fomat netto pracy po wydrukowaniu i obcięciu (**musi być wycentrowany względem MEDIABOXA). BLEEDBOX**- format brutto pracy czyli TRIMBOX + SPAD. **MEDIABOX**- zawartość całej strony. **OVERPRINT** - nadrukowanie obiektu na tło. **KNOCKOUT** - wybranie grafiki pod obiektem. **SPREAD**- połączenie dwóch stron jako scalony obraz. **CROP MARKI**- pasery wyznaczające format netto. **BIGI**- linie wyznaczające miejsce łamu. **KOLOR SPECJALNY**- kolor spotowy nie biorący udziału w druku, kolorami specjalnymi symulujemy wykrojnik, perforację, registry, bigi, miejsca lakierowane, hotstamping.

**KOLOR DODATKOWY**- kolor biorący udział w druku poza kolorami podstawowymi CMYK.

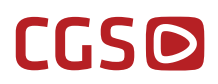

#### **6.2 Instrukcje**

#### **Instrukcja nr 1**

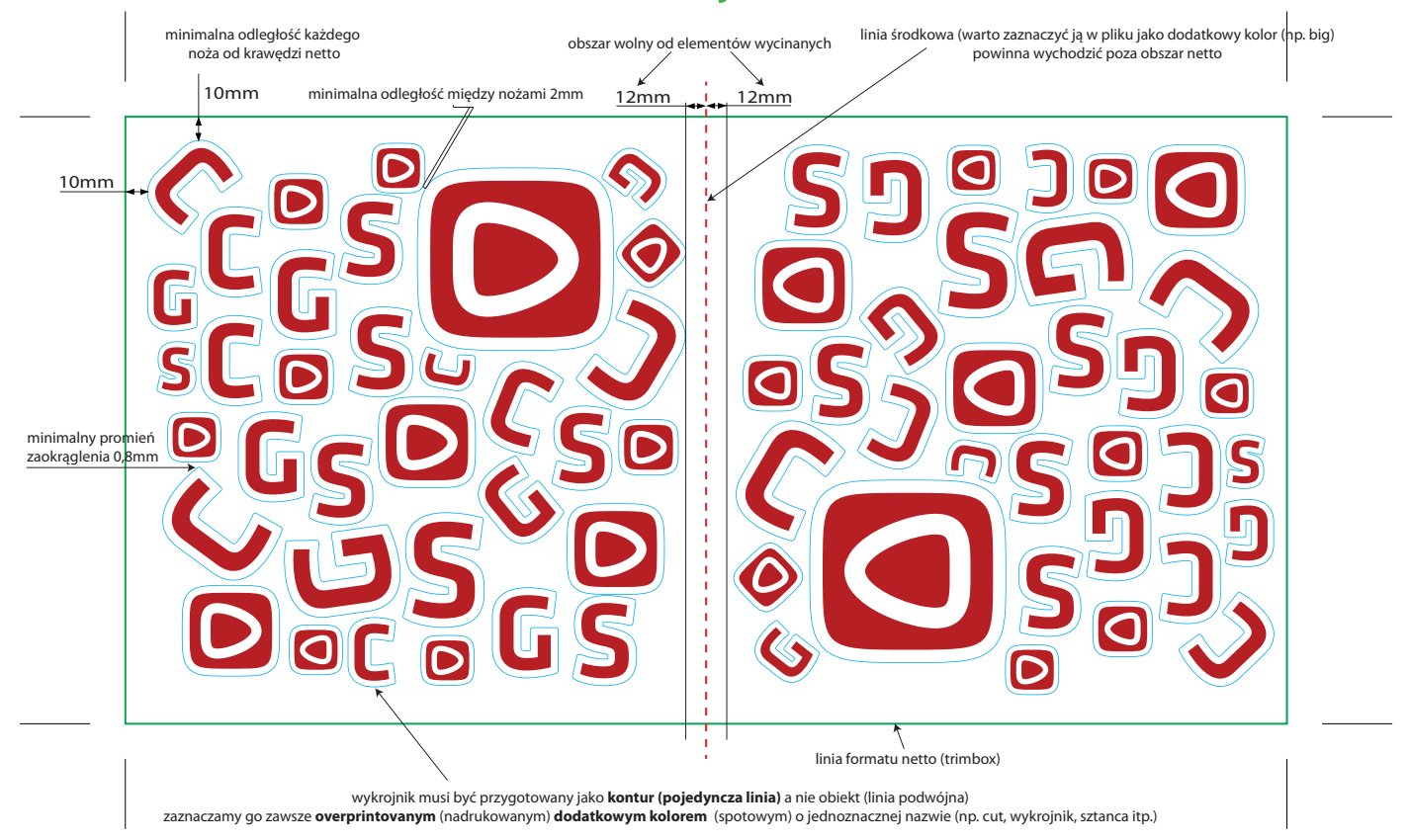

### **Instrukcja nr 2**

#### **Poprawne ustawienia Acrobata Readera**

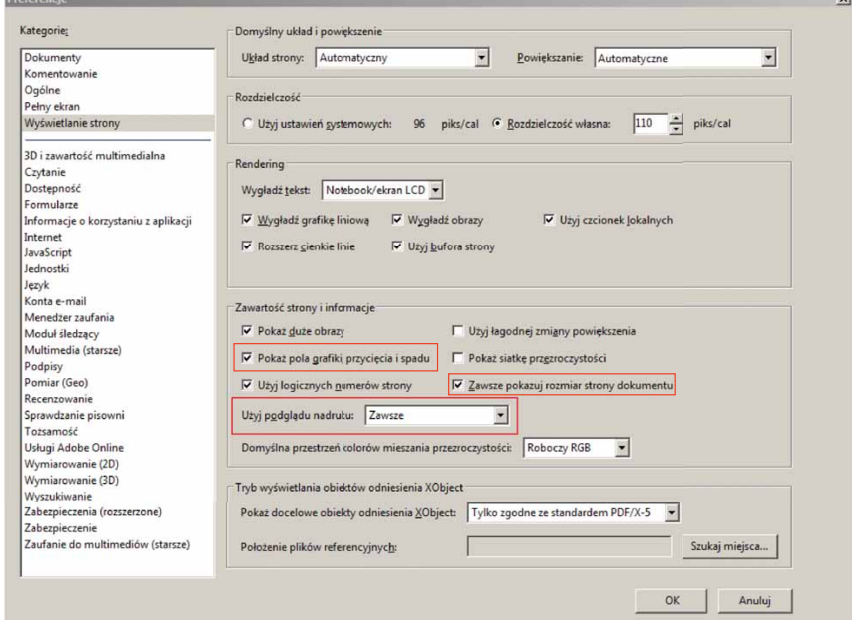

#### **Instrukcja nr 3**

## **Rozkładówki wewnętrzne dla oprawy klejonej**

Jeżeli przy oprawie klejone w obrębie stron wewnętrznych pojawiają się rozkładówki, klient zoobowiązany jest do uwzględnienia rozsunięcia obiektów przejściowych względem siebie o 3mm (po 1,5mm na stronę) tak, aby po oprawie zdjęcia zeszły się w grzbiecie.

Rozkładówka przygotowana błędnie - na zero. W takim układzie zdjęcia nie zejdą się w grzbiecie.

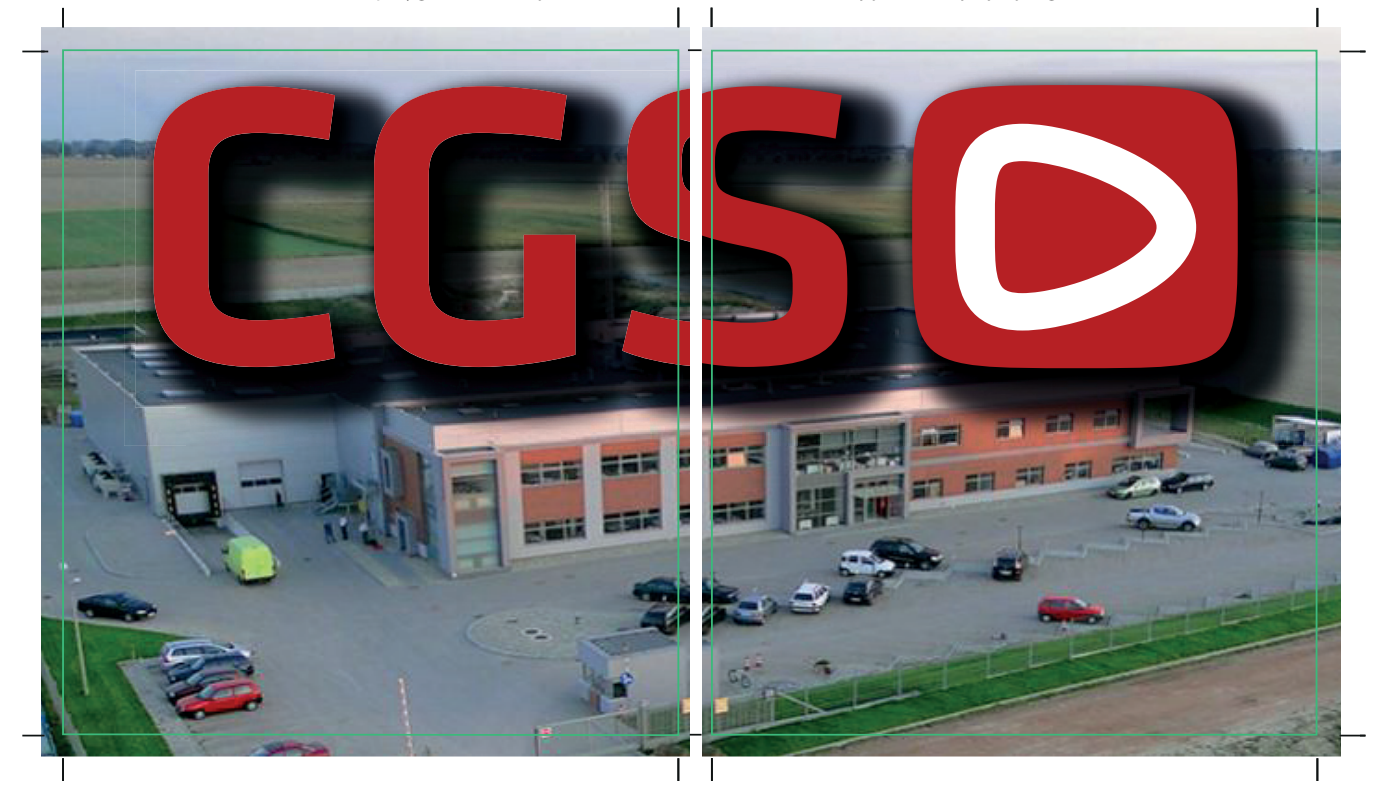

Rozkładówka przygotowana prawidłowo - zdjęcia zostały rozsunięte po 1,5mm w obrębie formatu netto. Po oprawie przejście grafiki będzie płynne.

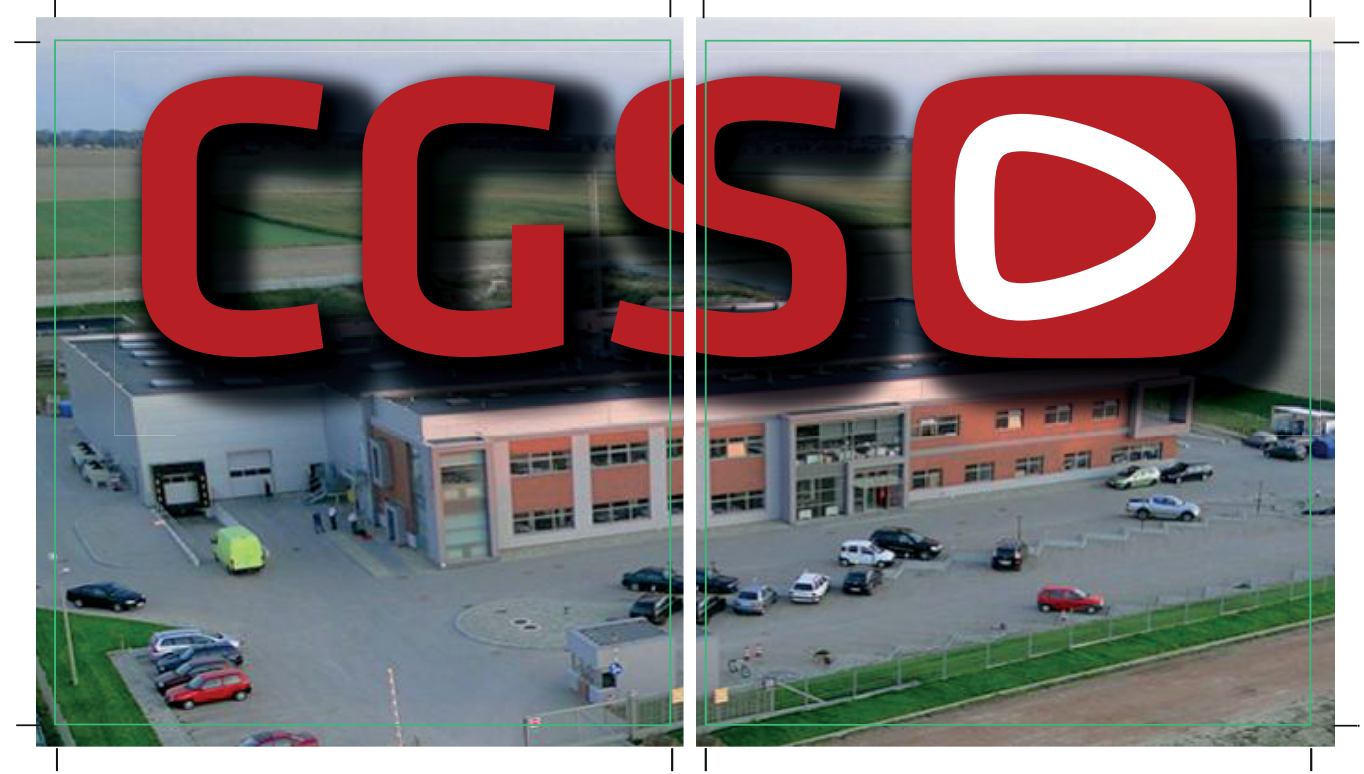

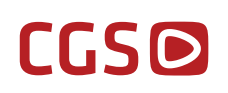

## **Instrukcja nr 4**

## **Rozkładówki pomiędzy wewnętrzną stroną okładki a stroną wnętrza w rozbicu na poszczególne oprawy**

Rozkładówka pomiędzy wewnętrzną stroną okładki a stroną wnętrza przygotowana na zero dla oprawy ZESZYTOWEJ!!!

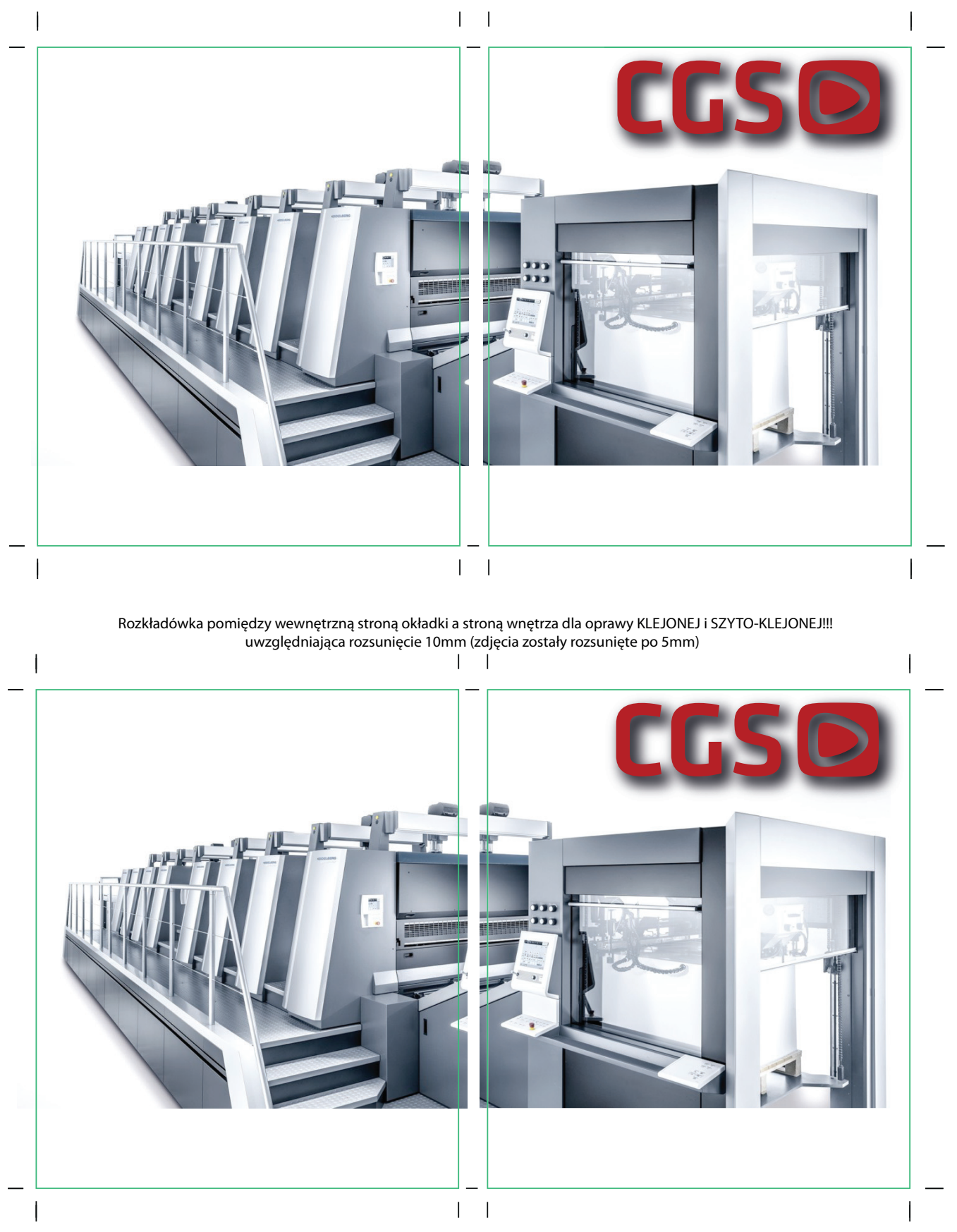

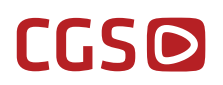

## **Instrukcja nr 5**

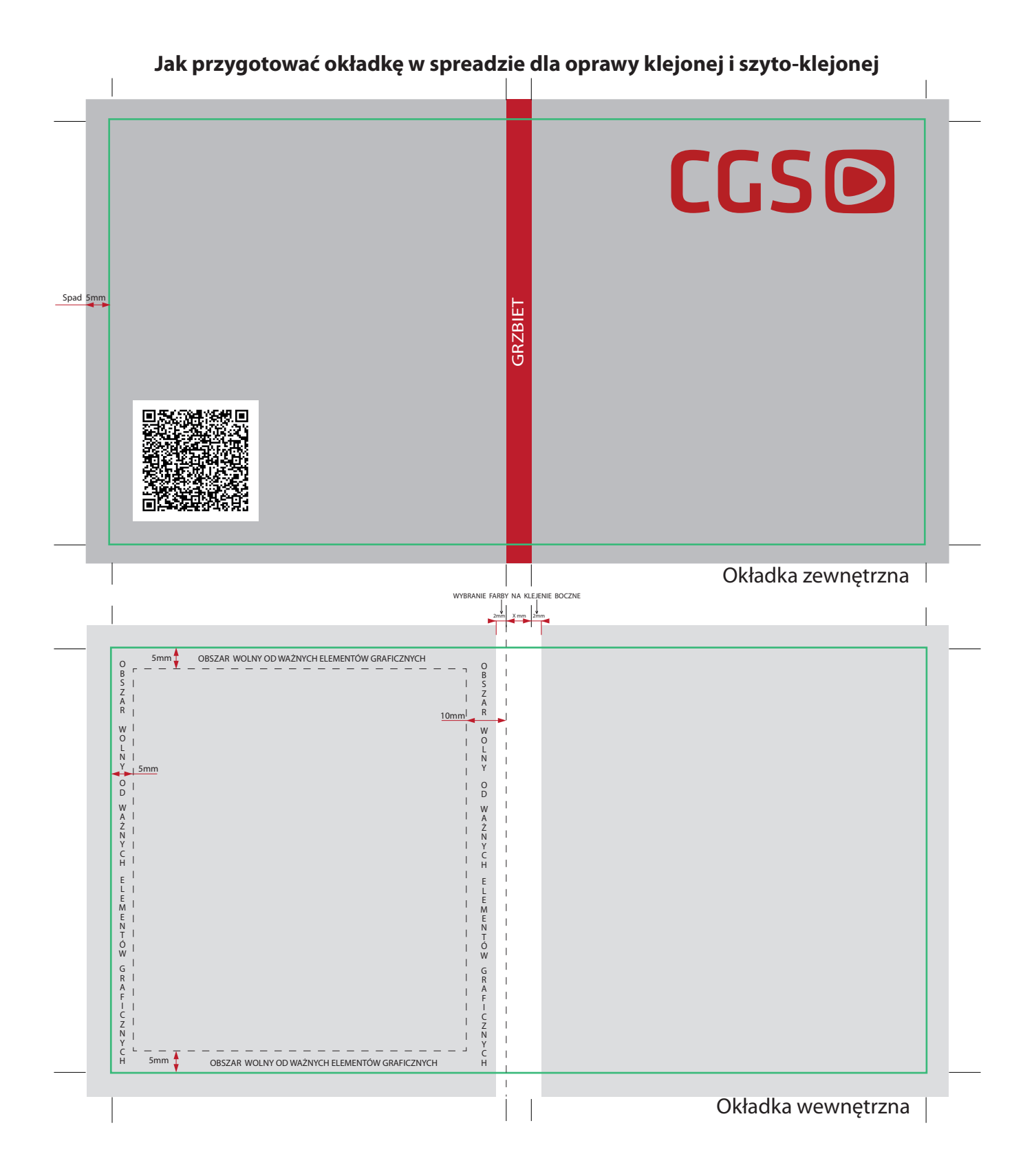

## **Instrukcja nr 6**

## **VERSIONING w pigułce**

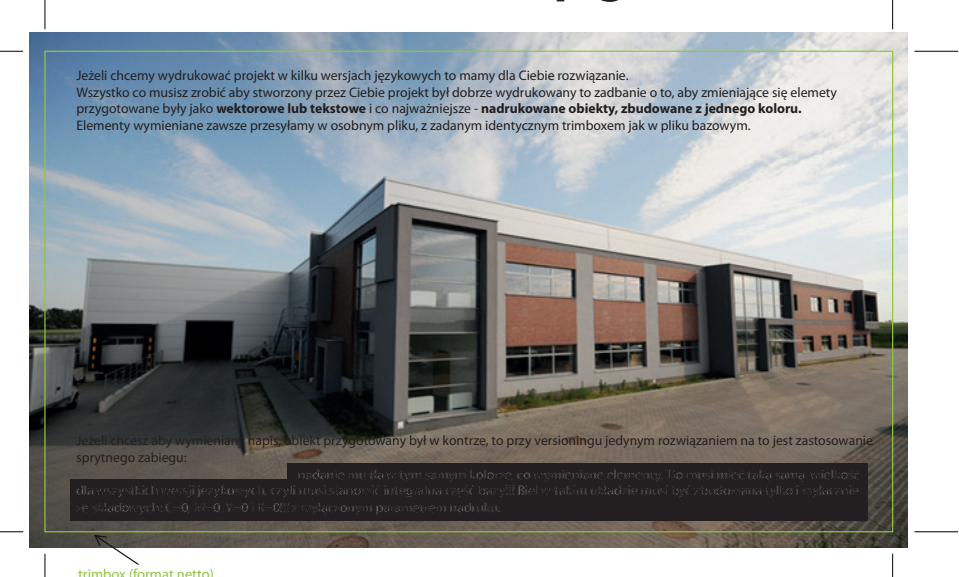

Baza przygotowana w cmyku, która musi być identyczna dla wszystkich wersji językowych, pamiętaj o trimboxie.

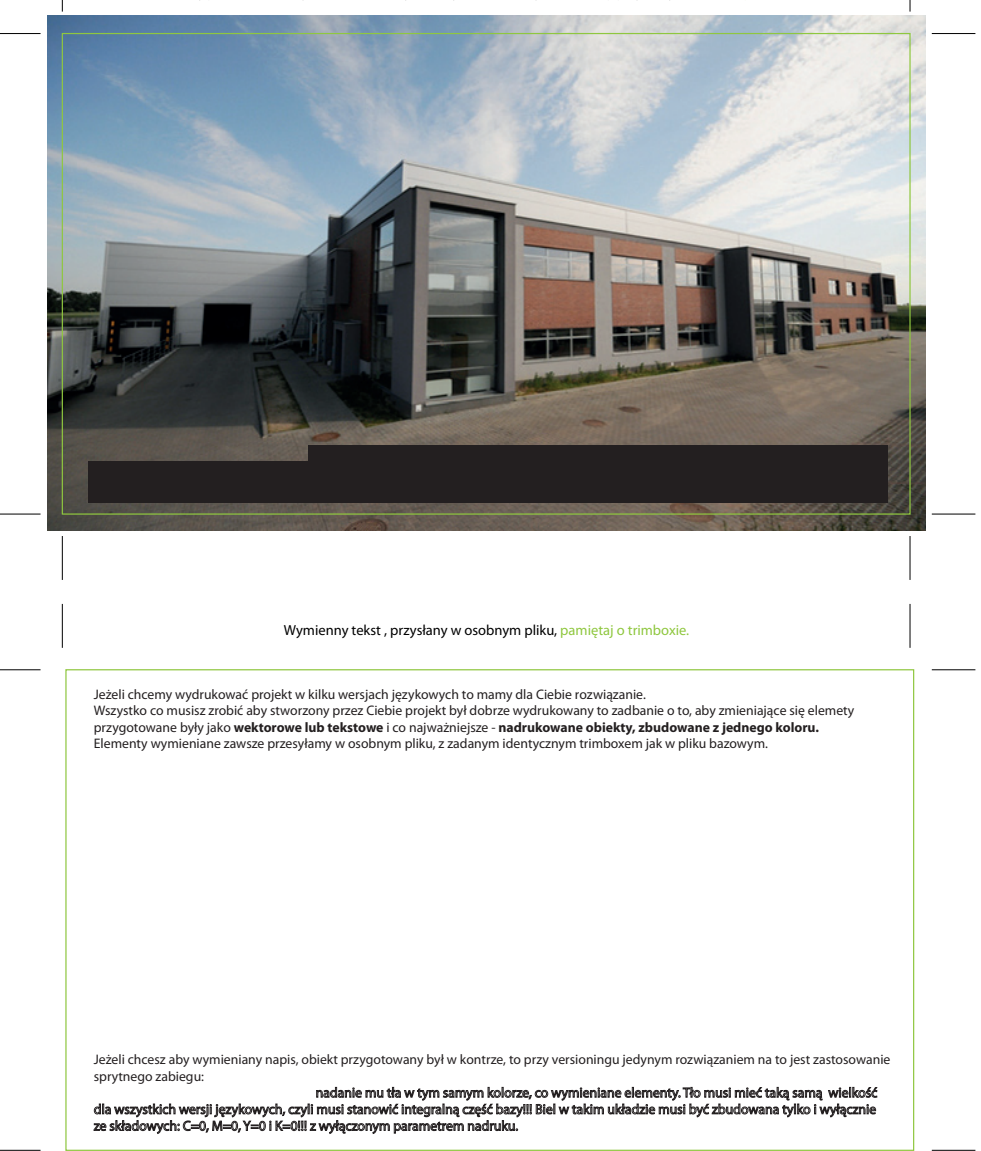